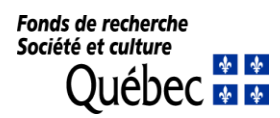

# **Guide technique d'utilisation de la bourse Maîtrise et doctorat**

#### **Avant-propos**

Ce guide s'adresse aux titulaires d'une bourse de maîtrise ou de doctorat du FRQSC, quelle qu'en soit l'année d'obtention. Il est complémentaire aux règles des programmes de bourse de [maîtrise](https://frq.gouv.qc.ca/programme/frqsc-bourses-de-maitrise-en-recherche-b1z-et-a2z1-concours-automne-2023/) et de [doctorat](https://frq.gouv.qc.ca/programme/frqsc-bourses-de-doctorat-en-recherche-b2z-et-a2z2-concours-automne-2023/) ainsi qu'aux [Règles générales communes](http://www.frqsc.gouv.qc.ca/fr/regles-generales-communes) (RGC) des Fonds de recherche du Québec. Vous devez consulter ces deux documents au préalable afin de gérer adéquatement votre financement.

Tous les documents qui vous sont demandés doivent être transmis au Fonds via votre [Portfolio électronique](https://frqnet.frq.gouv.qc.ca/researchPortal/faces/jsp/login/login.xhtml?lang=FR&site=null) à la section **Déclarations - situation et pièces requises.** Aucun document envoyé par la poste ou par courriel ne sera accepté.

L'année financière des FRQ débute le 1<sup>er</sup> avril et se termine le 31 mars de l'année suivante. Elle comprend les sessions été, automne et hiver qui suivent l'obtention de la bourse. Ainsi lorsqu'il est question d'une bourse de l'année 2024, celle-ci comprend les sessions été 2023, automne 2023 et hiver 2024.

**Les relevés fiscaux** sont déposés dans votre portfolio sous Documents joints par l'organisme au mois de février de l'année suivant l'année d'imposition visée. Un courriel du service des finances des FRQ est envoyé pour vous informer du dépôt du document.

Le Fonds se réserve le droit de mettre à jour ce document sans préavis.

## **Vous avez la responsabilité de :**

- Connaître et de respecter intégralement les règles du programme de bourses qui vous concernent;
- Mettre à jour vos renseignements personnels via votre [Portfolio électronique](https://frqnet.frq.gouv.qc.ca/researchPortal/faces/jsp/login/login.xhtml?lang=FR&site=null) sous l'onglet *Mon profil* du menu principal. Ces informations sont importantes et doivent permettre au Fonds de vous joindre en tout temps. L'adresse postale doit être complète, l'utilisation d'une boîte postale comme unique adresse de correspondance n'est pas permise;
- Fournir vos informations bancaires et les garder à jour afin que nous puissions procéder au paiement de votre bourse par dépôt direct. Ces informations doivent être saisies dès l'acceptation de la bourse. Assurez-vous que votre compte soit en devise canadienne sinon le paiement ne pourra être effectué.
- Lire le présent guide, les règles du programme et les RGC. Une lecture attentive du guide et des règles permet de répondre à la plupart des questions. De plus, le guide vous explique étape par étape les procédures à suivre pour gérer votre bourse via votre [portfolio électronique](https://frqnet.frq.gouv.qc.ca/researchPortal/faces/jsp/login/login.xhtml?lang=FR&site=null) dans FRQnet. Après lecture, s'il reste des questions auxquels le guide et les règles n'ont pas répondu, écrire à :
	- Niveau maîtrise : [boursesm.sc@frq.gouv.qc.ca](mailto:boursesm.sc@frq.gouv.qc.ca)
	- Niveau doctorat [: boursesd.sc@frq.gouv.qc.ca](mailto:boursesd.sc@frq.gouv.qc.ca)

**Important** : Indiquez votre numéro de dossier dans l'objet de votre courriel.

# **1. Accepter ou refuser l'offre de bourse**

Vous avez 30 jours suivant l'offre de bourse pour accepter ou refuser la bourse.

L'offre de bourse peut être acceptée lorsque:

- Vous êtes ou serez inscrit(e) à temps plein au programme pour lequel la bourse est accordée à l'une des trois sessions suivant l'offre;
- Vous respectez les règles de cumul permis;
- Vous obtenez une bourse dont le cumul est interdit, mais qui est de valeur moindre que celle offerte par le FRQSC. Vous avez droit à un cumul partiel;
- Vous respectez les règles relatives à l'emploi et au stage.

L'offre de bourse doit être refusée lorsque:

- Vous avez reçu une offre de bourse d'un autre organisme subventionnaire dont le cumul est interdit (exemple : BESC-D, Vanier), vous devez accepter cette bourse;
- Vous avez accepté une bourse d'un autre organisme subventionnaire dont le cumul est interdit (exemple : BESC-D, Vanier);
- Vous ne pouvez commencer votre programme d'études avant le 15 janvier suivant l'offre, date limite de l'entrée en vigueur de la bourse;
- Vous êtes inscrit à temps partiel et ne pouvez vous prévaloir des mesures d'exception permises par les règles du programme;
- Vous avez abandonné vos études supérieures.

Les modifications concernant la durée du financement ou la prise d'effet de la bourse doivent également être faites à cette étape (voir section 4 du Guide). **Aucune modification de la durée du financement ou de la prise d'effet de la bourse ne sera autorisée après le premier versement.**

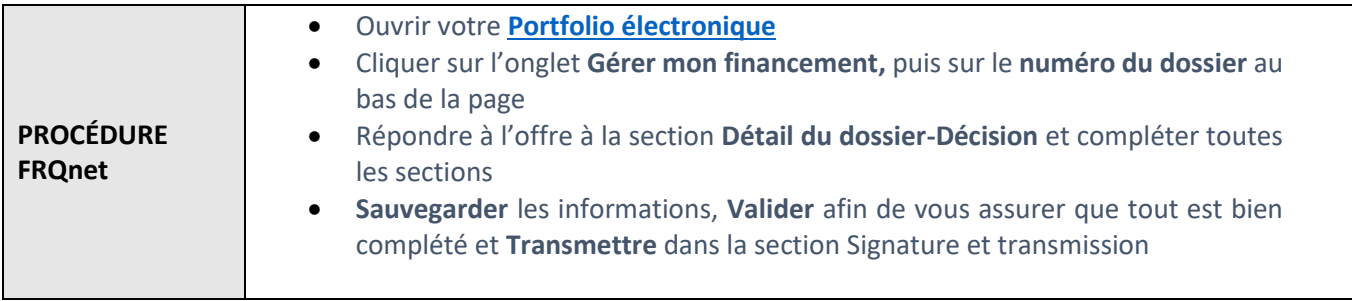

Consulter la capsule vidéo **[Accepter la bourse ou la subvention](https://youtu.be/4gHoXxgVUCc)** pour plus d'informations.

## **2. Prise d'effet de la bourse**

La bourse prend effet à la session au cours de laquelle le premier versement peut être réclamé.

**Si le programme d'étude pour lequel la bourse est offerte n'a pas débuté**, la bourse doit débuter à l'une ou l'autre des 3 sessions qui suivent l'offre de bourse; Mai (session été), Septembre (session d'automne) ou Janvier (session hiver) au plus tard.

**Si le programme d'étude pour lequel la bourse est offerte est en cours**, la bourse doit obligatoirement débuter à la session d'été qui suit l'offre de bourse.

# **3. Demande de versement**

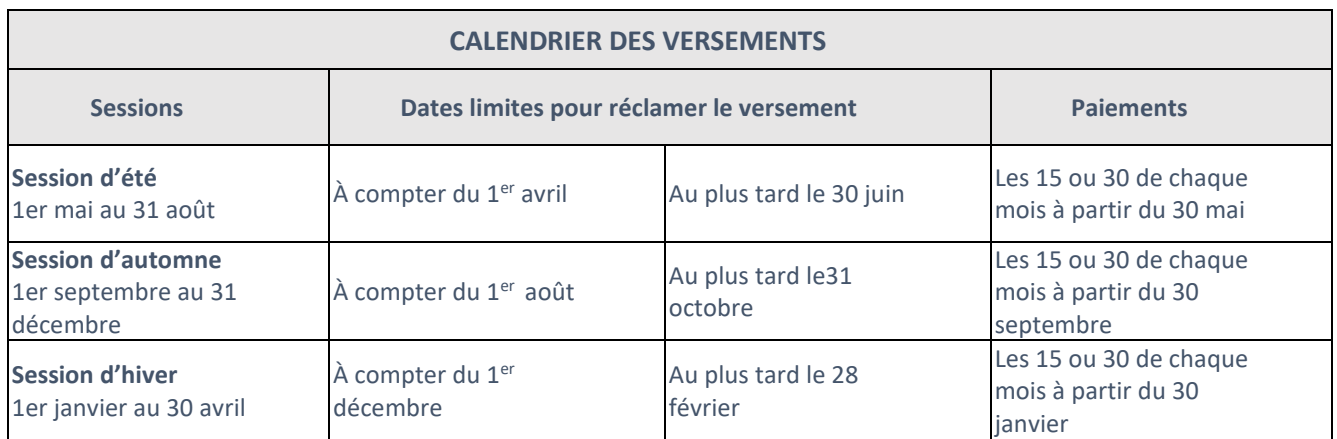

Un courriel est envoyé par le Fonds vous avisant que le moment est venu de demander votre versement. Ce versement doit être réclamé au début de chaque session via le [Portfolio électronique.](https://frqnet.frq.gouv.qc.ca/researchPortal/faces/jsp/login/login.xhtml?lang=FR&site=null)

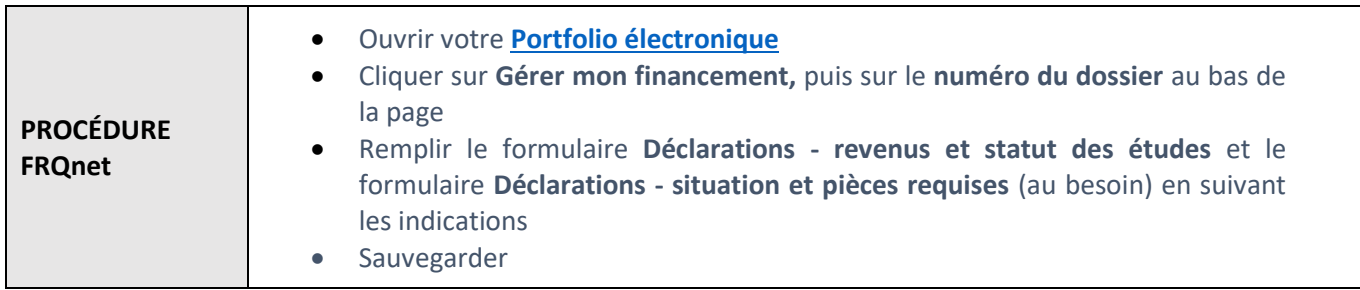

Consulter les « **Conditions au paiement**» de votre dossier pour vous assurer de fournir tout ce qui est requis pour compléter votre demande de versement.

Les formulaires dans **Gérer mon financement** sont accessibles en tout temps et des mises à jour doivent être faites lorsque votre situation change même après avoir transmis votre demande de versement.

Une **Attestation d'inscription** est requise à chaque demande de versement. **Si vous fréquentez un établissement universitaire situé au Québec,** l'attestation d'inscription à temps complet sera transmise directement au FRQSC par votre établissement. **Si vous fréquentez un établissement universitaire situé hors Québec,** vous devez demander à votre établissement une attestation officielle d'inscription à temps plein et la transmettre au FRQSC au début de chaque session. Cette attestation doit contenir les renseignements suivants :

- Vos nom et prénom;
- La date de la première inscription au programme d'études pour lequel la bourse est accordée;
- Le nom du programme et du diplôme postulé;
- Les dates précises visées par l'attestation d'inscription;
- L'attestation du statut d'inscription à temps plein pour la période visée;

**Important.** Une fois votre demande de versement effectuée, certaines opérations manuelles doivent être faites par le Fonds, il faut donc prévoir un délai de traitement de 3 à 5 jours ouvrables pour la mise à jour de votre dossier.

# **4. Demandes de modifications**

Tout changement à la situation d'une personne titulaire d'une bourse doit faire l'objet d'une déclaration. La demande de modification est analysée par le Fonds pour approbation. La décision est communiquée par courriel.

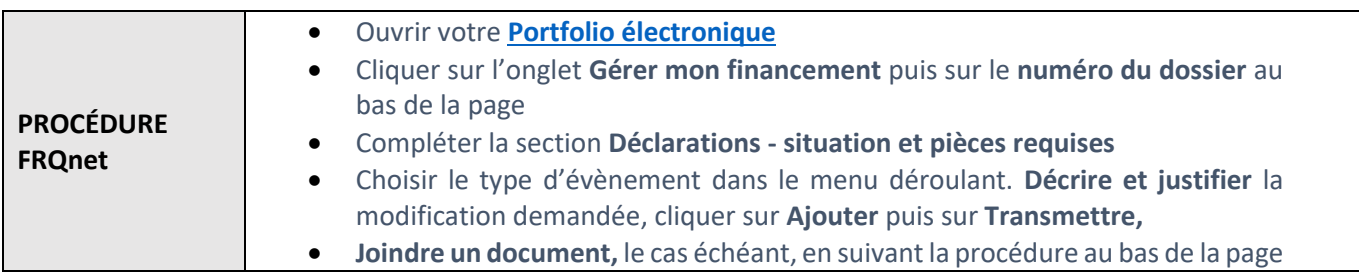

Vous devez faire une demande de modification dans les situations suivantes et joindre une copie PDF des documents demandés le cas échéant. Référez-vous aux règles du programme.

- Changement du **niveau d'étude**
	- Document requis : Offre d'admission au programme d'étude supérieure.
- Changement au **programme de formation**
- Changement de **lieu de formation et d'établissement**
	- Document requis : Lettre d'admission dans l'autre établissement.
- Changement de la personne qui assure la **direction de la recherche**
- Changement au **projet de recherche**
	- Document requis : justification du changement et description du nouveau projet.

## **Autres situations pouvant faire l'objet d'une demande de modification :**

## **Demande de report de versement**

- Report pour **acquisition d'une expérience pertinente**
	- Document requis : Lettre de la personne qui assure la direction de la recherche confirmant son accord et la pertinence des activités envisagées.
- Report pour **raison de santé ou obligation familiales**
	- Documents requis : Certificat médical et autorisation d'absence de l'université.
- Report pour **congé parental**
	- Documents requis: Attestation médicale ou copie d'une proposition d'adoption, preuve de suspension d'inscription à l'université pour maternité / paternité indiquant clairement le nombre de mois autorisé du congé parental. Le certificat de naissance sera à fournir dès que possible.

## **Demande relative aux mesures d'exception pour inscription à temps partiel**

- Proche aidance, parentalité ou condition médicale
	- Documents requis : Attestation d'études à temps partiel de l'université et copie d'un certificat médical (proche aidant ou proche aidante, condition médicale) ou de l'acte de naissance ou d'adoption d'un enfant (parent).
- **Handicap** 
	- Un certificat médical et l'autorisation de l'université de poursuivre le programme à temps partiel.

# **Emploi**

- Travail rémunéré

 Une attestation peut être requise sur demande afin de confirmer que la personne qui assure la direction de la recherche approuve le nombre d'heures travaillées.

# **5. Rapport final**

Un rapport final est exigé après l'obtention du dernier versement, même si vous n'avez pas complété votre programme d'études. Vous serez avisé par courriel du moment où vous pourrez le compléter. L'octroi d'une aide financière ultérieure dans un autre programme des Fonds de recherche du Québec est conditionnel à la réception de ce rapport dûment complété.

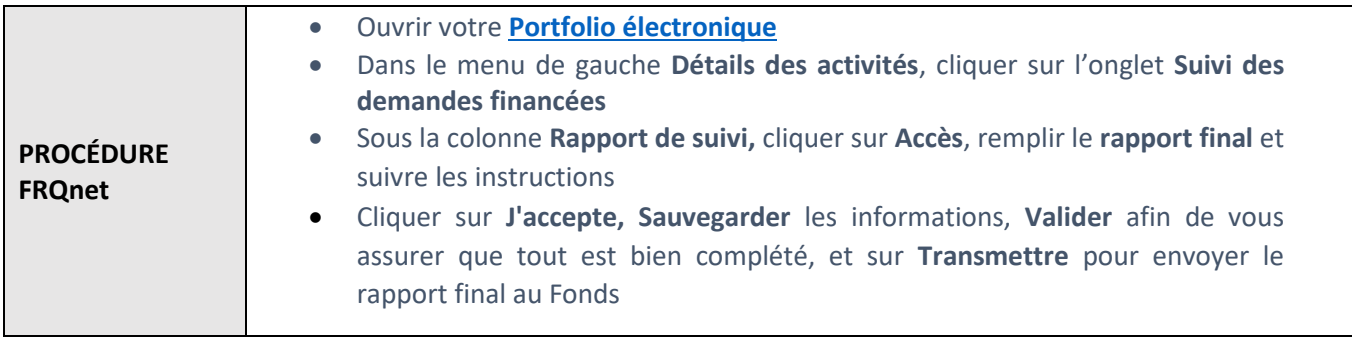

#### **6. Rembourser un versement**

Lorsque vous devez rembourser un versement, vous pouvez le faire :

#### **Sur Accès D (Desjardins) :**

- Payer Ajouter une facture
- Nom du fournisseur : inscrire Fonds de recherche
- Catégorie : Gouvernement du Québec
- Sélectionner SC
- N° de référence : numéro de dossier à 6 chiffres
- Une fois inscrit, vous pourrez nous payer directement.

**Par virement bancaire avec l'une des institutions financières suivantes : Desjardins et Banque de Montréal.**

- Vous devez avoir accès aux services bancaires en ligne.
- Sélectionnez un destinataire : FRQ Société et culture
- Entrez l'information concernant le virement et le numéro de votre dossier au Fonds (numéro à 6 chiffres).
- Suivez les instructions de votre institution et transmettez le virement.
- Veuillez nous aviser par courriel lorsque le virement est effectué.

#### **Par l'envoi d'un chèque à l'ordre du Fonds de recherche du Québec - Société et culture, à l'adresse suivante :**

Programme de bourses, Fonds de recherche du Québec - Société et culture, 140 Grande Allée Est, bureau 470, Québec (Québec) G1R 5M8

#### Vous recevrez un courriel de confirmation lorsque votre remboursement aura été reçu par le Fonds.

Mise à jour : juillet 2022